Spainwif Juice

**HEINRICH HEINE** UNIVERSITÄT DÜSSELDORF

Institut für Sprache und Information - Abteilung für Informationswissenschaft Dr. Tobias Siebenlist

#### **Ausgangslage**

Begleitend zu den Vorlesungen "Information Retrieval" und "Wissensrepräsentation" in der Informationswissenschaft gibt es jeweils ein Projektseminar, in dem die Studierenden die Grundlagen der Programmiersprache Python erlernen und mit dieser die Vorlesungsinhalte praktisch umsetzen. Bisher mussten die Studierenden sowohl in den Seminaren als auch zur Vor- und Nachbearbeitung von Inhalten häufig zwischen Vorlesungsfolien, Aufgabenblättern, Datensätzen und Quellcodedateien wechseln. Um dies zu vereinfachen, wurden jetzt mithilfe von Jupyter Notebook interaktive Notebooks erstellt, welche in einem Browser geöffnet werden können und sowohl Text, als auch Medien und Quellcode enthalten können, welcher direkt im Browser ausgeführt werden kann. Ein Notebook ist hier eine interaktiv bearbeitbare Zusammenstellung von textuellen Inhalten, Quelltext und daraus erzeugte (textuelle wie grafische) Ausgaben. Dadurch fällt zum einem der störende Medienbruch weg, zum anderen ist es den Studierenden durch die interaktive Nutzung der Notebooks möglich, mithilfe von eigenen Notizen und Beispielen ein individuelles Portfolio zu schaffen, welches

nach ihrem persönlichen Nutzen gestaltet werden kann.

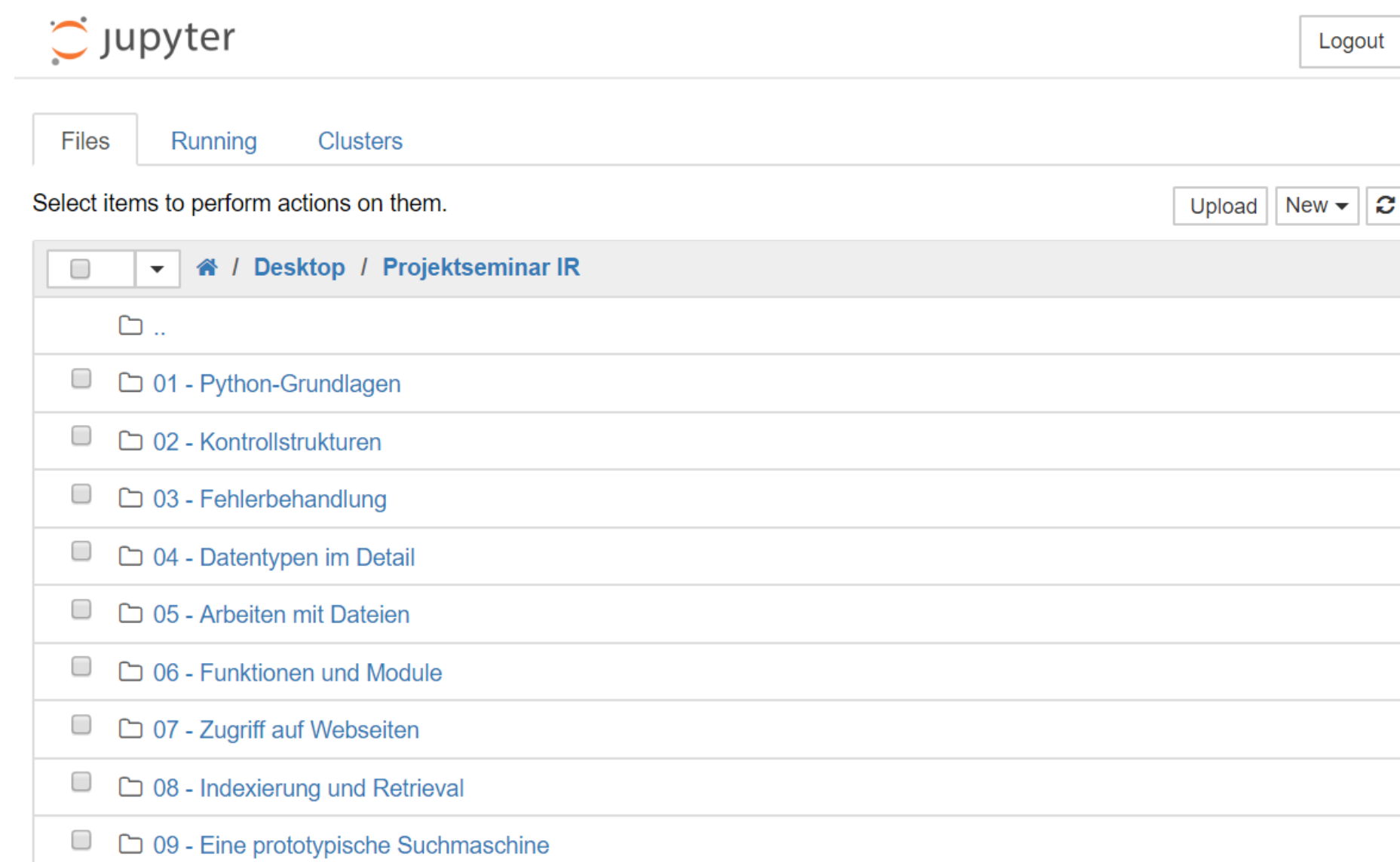

### **Ziele und Zielgruppen**

Die erstellten Notebooks richten sich vornehmlich an Studierende der Informationswissenschaft, insbesondere die des zweiten und dritten Semesters.

Folgende Anwendungsfälle werden mit den Notebooks abgedeckt:

- ➢ Vorbereitung und Nachbereitung von Sitzungen
- ➢ Erstellung interaktiver Notizen
- ➢ Erstellung eines individuellen, persönlichen Lernportfolios auf Basis der Notebooks
- ➢ Prüfungsvorbereitung

Im Rahmen dieses Projekts soll der Medienbruch bei der programmiertechnischen Umsetzung von Lerninhalten aufgehoben werden. Die zur Verfügung gestellten Notebooks können in den Sitzungen sowie zu Hause verändert oder erweitert werden.

#### **Umsetzung**

Die Notebooks basieren zum Teil auf den bereits vorhandenen Kursmaterialien. Die erklärenden Inhalte der Vorlesungsfolien wurden mit weiteren Ergänzungen als

#### ## Nutzereingaben

 $*$  Methode:  $\infty$  input() \* Wird benötigt, wenn der Nutzer den weiteren Verlauf des Programms durch bestimmte Eingaben bestimmen kann/muss \* Programm wartet an dieser Stelle so lange, bis Eingabe durch die Eingabetaste abgeschlossen wird \* Zur Weiterverarbeitung der eingegeben Werte: \* \*\*Bindung der Eingabe an Variable (wird oft vergessen!) \*\*  $* z.B.$  eingabe = input() \* Als Parameter in den Klammern kann ein String eingegeben werden, welcher auf der Konsole als Anweisung erscheint \* Beispiel:

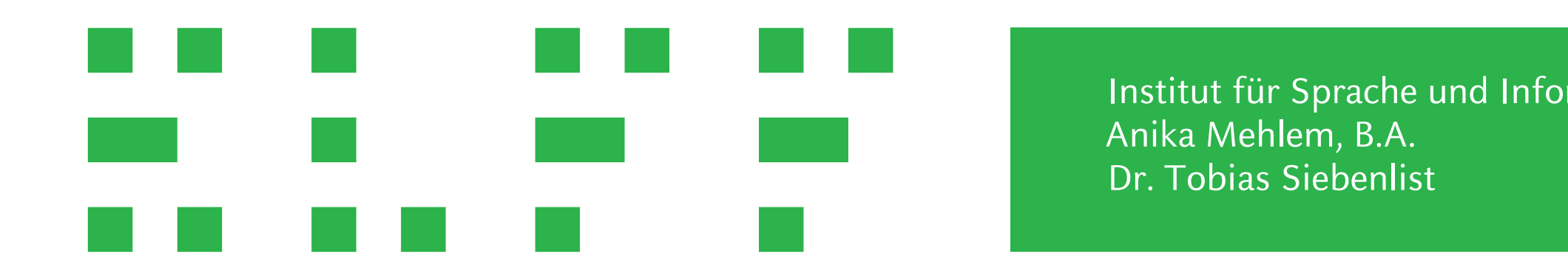

Text eingefügt, so dass die Studierenden die Notebooks auch als Nachschlagewerk verwenden und sich auf die Sitzungen vorbereiten können. Zu jedem Themengebiet wird ein eigenes Notebook zur Verfügung gestellt, in dem neben den textuellen Inhalten auch Beispiele vorhanden sind, welche sofort im Browser ausgeführt werden können. Zusätzlich gibt es Übungsaufgaben, die die Studierenden direkt im Notebook lösen können und für die jeweils eine Beispiellösung vorhanden ist.

Auch innerhalb der Sitzungen wird mit den Notebooks gearbeitet. Wenn sich die Studierenden die Notebooks vor der Behandlung des Themas in dem Seminar bereits angesehen und Beispiele ausgeführt haben, fällt es ihnen leichter, die Kursinhalte nachvollziehen zu können.

Innerhalb der Sitzung können die Notebooks dann durch eigene Kommentare ergänzt und durch zusätzlich vorgeführte Beispiele erweitert werden. Dadurch besitzen die Studierenden eine zentrale Zusammenstellung aller relevanten Inhalte und müssen nicht mehr zwischen verschiedenen Medien wechseln, wenn sie die Inhalte nachbereiten oder sich für die Klausur vorbereiten möchten.

#### **Evaluation**

Der Einsatz der Jupyter Notebooks fand in einem der vier parallel angebotenen Kurse statt. Dieser Kurs hatte 12 Teilnehmer, so dass die Evaluation nur mit dieser kleinen Gruppe durchgeführt werden konnte.

Im Rahmen einer Online-Umfrage wurden auf die folgenden Aspekte eingegangen:

- ➢ Verwendung und Arbeiten mit Jupyter Notebooks
- ➢ Vermeidung des Medienbruchs
- ➢ Anwendungsgebiete
- ➢ Erfahrung, Empfehlung der Nutzung

Die Ergebnisse zeigen ein insgesamt gemischtes Bild. Der Einstieg in die Verwendung scheint entscheidend für die weitere Verwendung zu sein. Hierzu wurde eine umfangreiche Anleitung zum Einstieg nachgereicht. Als Hauptverwendungszweck wurden "Arbeit mit den Inhalten" und "Verwendung als Nachschlagewerk" genannt. Die Arbeit mit Jupyter Notebooks wurde mehrheitlich als positiv empfunden und würde empfohlen.

## **Nutzereingaben**

- Methode: input()
- Wird benötigt, wenn der Nutzer den weiteren Verlauf des Programms durch bestimmte Eingaben bestimmen kann/muss
- Programm wartet an dieser Stelle so lange, bis Eingabe durch die Eingabetaste abgeschlossen wird
- Zur Weiterverarbeitung der eingegeben Werte:

- Bindung der Eingabe an Variable (wird oft vergessen!)
- $\blacksquare$  Z.B. eingabe = input()
- Als Parameter in den Klammern kann ein String eingegeben werden, welcher auf der Konsole als Anweisung erscheint
- Beispiel:

```
name = input("Gib deinen Namen ein: ")print("Hallo", name)
```
Gib deinen Namen ein: Peter Hallo Peter

**Projektleitung: Dr. Tobias Siebenlist**

# Jupyter Notebooks als interaktives Arbeitsmedium in Programmierkursen